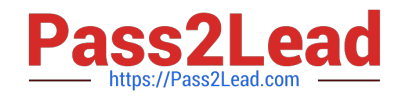

# **JN0-690Q&As**

Junos Troubleshooting

# **Pass Juniper JN0-690 Exam with 100% Guarantee**

Free Download Real Questions & Answers **PDF** and **VCE** file from:

**https://www.pass2lead.com/jn0-690.html**

100% Passing Guarantee 100% Money Back Assurance

Following Questions and Answers are all new published by Juniper Official Exam Center

**C** Instant Download After Purchase

**83 100% Money Back Guarantee** 

- 365 Days Free Update
- 800,000+ Satisfied Customers  $\epsilon$  or

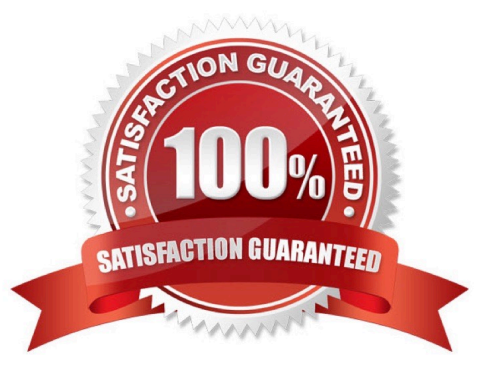

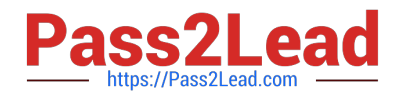

### **QUESTION 1**

Which two Junos OS commands are helpful in confirming whether an Object Identifier (OID) has recorded the correct data? (Choose two.)

- A. show snmp mib get
- B. show snmp statistics
- C. show snmp v3
- D. show snmp mib walk

Correct Answer: AD

#### **QUESTION 2**

Which three statements are correct about rpd related troubleshooting on devices running the Junos OS? (Choose three.)

A. A log for rpd scheduler slip is an indication of something that should be investigated and resolved.

B. A log for rpd scheduler slip is a common, harmless syslog and can be ignored.

C. A possible cause for an overworked rpd is excessive protocol tracing.

D. A possible method to troubleshoot rpd scheduler slips is to temporarily enable task accounting.

E. Excessive protocol tracing can never be a cause for an overworked rpd.

Correct Answer: ACD

#### **QUESTION 3**

Which operational command would be used to display diagnostic data and alarms for 1/10/100 Gigabit Ethernet optical transceivers?

- A. show interfaces extensive
- B. show interfaces diagnostics optics
- C. show chassis alarms
- D. show interfaces controller

Correct Answer: B

#### **QUESTION 4**

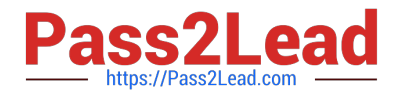

-- Exhibit -Local traffic capture on r1:

Address resolution is OFF.

Listening on ge-5/3/0.0, capture size 1514 bytes

22:16:33.610374 Out IP (tos 0xc0, ttl 1, id 34562, offset 0, flags [none], proto: OSPF (89), length: 76) 10.1.2.1 > 224.0.0.5: OSPFv2, Hello, length 56 [len 44]

Router-ID 1.1.1.1, Backbone Area, Authentication TypE. none (0) Options [External, LLS] Hello Timer 10s, Dead Timer 40s, Mask 255.255.255.252, Priority 128 LLS: checksum: 0xfff6, length: 3 Extended Options (1), length: 4

Options: 0x00000001 [LSDB resync]

[edit]

user@r1# run show ospf interface

Interface State Area DR ID BDR ID Nbrs

ge-5/3/0.0 PtToPt 0.0.0.0 0.0.0.0 0.0.0.0 0

lo0.1 DR 0.0.0.0 1.1.1.1 0.0.0.0 0

[edit]

user@r1# run show ospf neighbor

Local traffic capture on r2:

Address resolution is OFF.

Listening on ge-5/3/1.0, capture size 1514 bytes

22:16:42.238030 Out IP6 (class 0xc0, hlim 1, next-header: OSPF (89), length: 36) fe80::6687:88ff:fe6c:6769 > ff02::5: OSPFv3, Hello, length 36 Router-ID 2.2.2.2, Backbone Area Options [V6, External, Router]

Hello Timer 10s, Dead Timer 40s, Interface-ID 0.0.0.1, Priority 128 Neighbor List:

user@r2# run show ospf interface

OSPF instance is not running

-- Exhibit -

Click the Exhibit button.

Referring to the exhibit, routers r1 and r2 are connected to each other by interfaces ge-5/3/0 and ge- 5/3/1 respectively. They do not become OSPF neighbors.

Which two statements are true? (Choose two.)

A. r1 is configured for OSPFv3.

B. r1 is configured for OSPFv2.

C. r2 is configured for OSPFv2.

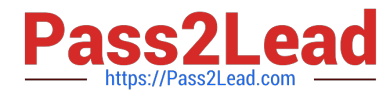

D. r2 is configured for OSPFv3.

Correct Answer: BD

## **QUESTION 5**

You have configured and successfully committed the configuration for nonstop active routing (NSR). Which command would you use to determine if NSR is operating correctly?

A. Use the show system synchronization command on the master and the backup Routing Engines.

- B. Use the show task replication command only on the master Routing Engine.
- C. Use the show task replication command on the master and the backup Routing Engines.
- D. Use the show system synchronization command only on the master Routing Engine.

Correct Answer: C

[JN0-690 Practice Test](https://www.pass2lead.com/jn0-690.html) [JN0-690 Study Guide](https://www.pass2lead.com/jn0-690.html) [JN0-690 Braindumps](https://www.pass2lead.com/jn0-690.html)